### **LEARNING MADE EASY**

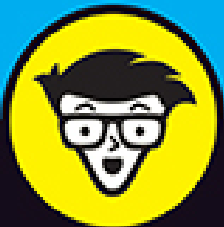

# **Working<br>From Home**

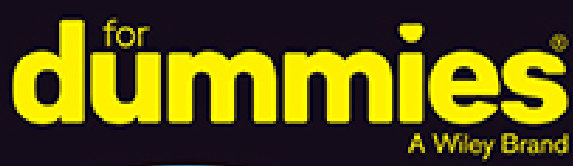

Create a space for a healthy work-life balance

Stay connected with Slack, Zoom, and Microsoft Teams

Maintain productivity and stay healthy and sane

Tara Powers, MS, et al.

**CEO, Powers Resource Center Author of Virtual Teams For Dummies** 

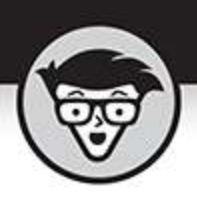

# **Working<br>from Home**

by Tara Powers, MS, et al.

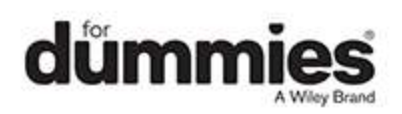

### **Working From Home For Dummies®**

Published by: **John Wiley & Sons, Inc.,** 111 River Street, Hoboken, NJ 07030-5774, [www.wiley.com](http://www.wiley.com/)

Copyright © 2020 by John Wiley & Sons, Inc., Hoboken, New Jersey

Published simultaneously in Canada

No part of this publication may be reproduced, stored in a retrieval system or transmitted in any form or by any means, electronic, mechanical, photocopying, recording, scanning or otherwise, except as permitted under Sections 107 or 108 of the 1976 United States Copyright Act, without the prior written permission of the Publisher. Requests to the Publisher for permission should be addressed to the Permissions Department, John Wiley & Sons, Inc., 111 River Street, Hoboken, NJ 07030, (201) 748-6011, fax (201) 748-6008, or online at <http://www.wiley.com/go/permissions>.

**Trademarks:** Wiley, For Dummies, the Dummies Man logo, Dummies.com, Making Everything Easier, and related trade dress are trademarks or registered trademarks of John Wiley & Sons, Inc., and may not be used without written permission. All other trademarks are the property of their respective owners. John Wiley & Sons, Inc., is not associated with any product or vendor mentioned in this book.

LIMIT OF LIABILITY/DISCLAIMER OF WARRANTY: WHILE THE PUBLISHER AND AUTHOR HAVE USED THEIR BEST EFFORTS IN PREPARING THIS BOOK, THEY MAKE NO REPRESENTATIONS OR WARRANTIES WITH RESPECT TO THE ACCURACY OR COMPLETENESS OF THE CONTENTS OF THIS BOOK AND SPECIFICALLY DISCLAIM ANY IMPLIED WARRANTIES OF MERCHANTABILITY OR FITNESS

FOR A PARTICULAR PURPOSE. NO WARRANTY MAY BE CREATED OR EXTENDED BY SALES REPRESENTATIVES OR WRITTEN SALES MATERIALS. THE ADVICE AND STRATEGIES CONTAINED HEREIN MAY NOT BE SUITABLE FOR YOUR SITUATION. YOU SHOULD CONSULT WITH A PROFESSIONAL WHERE APPROPRIATE. NEITHER THE PUBLISHER NOR THE AUTHOR SHALL BE LIABLE FOR DAMAGES ARISING HEREFROM.

For general information on our other products and services, please contact our Customer Care Department within the U.S. at 877-762-2974, outside the U.S. at 317- 572-3993, or fax 317-572-4002. For technical support, please visit <https://hub.wiley.com/community/support/dummies>.

Wiley publishes in a variety of print and electronic formats and by print-on-demand. Some material included with standard print versions of this book may not be included in e-books or in print-on-demand. If this book refers to media such as a CD or DVD that is not included in the version you purchased, you may download this material at [http://booksupport.wiley.com](http://booksupport.wiley.com/). For more information about Wiley products, visit [www.wiley.com](http://www.wiley.com/).

Library of Congress Control Number: 2020941268

ISBN 978-1-119-74849-6 (pbk); ISBN 978-1-119-74835-9 (ebk); ISBN 978-1-119-74837-3 (ebk)

# **Working from Home For Dummies®**

**To view this book's Cheat Sheet, simply go to [www.dummies.com](http://www.dummies.com/) and search for "Working from Home For Dummies Cheat Sheet" in the Search box.**

# **Table of Contents**

### **[Cover](file:///tmp/calibre_5.42.0_tmp_ahnqv7bm/u1hko3z5_pdf_out/OPS/cover.xhtml)**

### **[Introduction](#page-18-0)**

[About This Book](#page-18-1) [Foolish Assumptions](#page-19-0) [Icons Used in This Book](#page-20-0) [Beyond the Book](#page-20-1) [Where to Go from Here](#page-21-0)

### **[Part 1: Getting Started with Working From Home](#page-22-0) [Chapter 1: Setting Up Your Workspace](#page-24-0)**

[Choosing the Right Spot in Your Home](#page-25-0) Getting All the Equipment You Need Organizing Your Work Life (And Keeping It That Way) Adding Some Personal Touches

### **Chapter 2: Ensuring Success with Important Work-at- Home Skills and Behaviors**

Setting Goals and Priorities

Managing Your Time Well

Establishing Routines

Being Your Own IT Department

Increasing Your Healthy Productivity

Watching Out for Distractions

Overcoming Isolation

Staying Positive and Motivated

Making Sure You Still Have a Personal Life

### **Chapter 3: Following Virtual Team Meeting Etiquette**

Checking Your Background

Looking Camera Ready

Minimizing Noise and Using the Mute Button

Speaking Clearly and Making Eye Contact

Remembering a Few Important Do's and Don'ts

Practicing Patience

### **Part 2: Staying in Touch with Slack Chapter 4: Getting Started with Slack**

Reviewing Slack's Different Versions Changing Your Slack Plan Beginning Your Slack Journey with the Workspace Summarizing Slack's Different Roles and Permissions Starting Your New Workspace off on the Right Foot

### **Chapter 5: Targeting Your Communication with Slack Channels**

Introducing Slack Channels Exploring the Different Types of Slack Channels Creating Public and Private Channels Adding Members to Existing Channels Exploring Existing Public Channels Communicating via Slack Channels

### **Chapter 6: Entering the Wonderful World of Slack Messages**

Understanding Slack Messages

Sharing in Slack

Forwarding Email to Slack

Communicating Outside of Slack

### **Chapter 7: Staying Informed with Notifications, Statuses, and Feeds**

Getting Your Arms around Notifications Letting Others Know Your Availability Configuring Device-Specific Notifications Finding Other Ways to Stay Current

### **Part 3: Focusing on Zoom**

### **Chapter 8: Getting to Know Zoom's Suite of Communication Tools**

Zoom's Core Services Zoom Meetings & Chat Zoom Video Webinars Zoom Rooms Zoom Phone

### **Chapter 9: Setting Up Zoom**

Taking Your First Steps

Reviewing Zoom Account Management

Discussing the Importance of Zoom Roles

### **Chapter 10: Connecting with Others via Zoom Meetings**

Getting Started with Zoom Meetings

Hosting Zoom Meetings

Performing Mid-Meeting Actions

### **Chapter 11: Looking at Zoom Contact Management and Chatting**

Managing Your Zoom Contacts

Understanding User Status in Zoom Chatting in Zoom

### **Part 4: Taking Advantage of Microsoft Teams**

### **Chapter 12: Navigating Microsoft Teams**

Downloading, Installing, and Opening Teams

Taking a Quick Spin around Teams

Using Teams across Many Devices and Platforms

### **Chapter 13: Starting Your First Team and Managing Your Settings**

Creating a New Team Inviting People to Your Team Managing Your Team Settings Managing Your User Settings

### **Chapter 14: Staying Connected to Others with Channels and Chat**

Chatting in Teams Sending Messages in Channels Creating a New Channel Configuring a Channel Moving from a Channel to a Chat

Sending More than Text When Chatting

### **Chapter 15: Embracing Teams to Make Meetings Better**

Getting Up to Speed with the Types of Meetings in Teams

Viewing Your Calendar in Teams

Creating a New Meeting and Inviting People

Joining an Existing Meeting

Using Teams for Conference Calls

Using Teams for Video Calls

### **Part 5: Managing Employees from Home**

**Chapter 16: Introducing the Basics of Managing Virtual Employees**

Making Room for a New Kind of Employee

Managing from a Distance

Managing Different Shifts

### **Chapter 17: Transitioning from Old-School Manager to Virtual Team Leader**

Recognizing Which Leadership Style Works Best

Taking the Opportunity to Grow

Recognizing Common Virtual Team Issues

### **Chapter 18: Adopting Best Practices in Communication**

Identifying Four Components to Transform Your **Communications** 

Looking Closer at Text-Only Communication

Providing Consistent and Frequent Feedback

Establishing Best Practices with Communication **Agreements** 

Utilizing the DISC Assessment Tool

### **Part 6: Adding Balance and Peace to Your Workat-Home Life**

### **Chapter 19: Building Trust and Wellness in the Virtual Workplace**

Building a Connection Culture

Focusing On Workplace Wellness

Maintaining Healthy Boundaries

### **Chapter 20: Using Mindfulness in Your Daily Life**

Using Mindfulness at Work

Living Mindfully in the Digital Age

### **Chapter 21: Stretching during the Workday**

Step Away from the Desk: Standing Stretches

Have a Seat: Stretches for the Professional Desk Jockey

**Part 7: The Part of Tens**

### **Chapter 22: Ten Predictors of Virtual Team Success**

Having the Right Technology

Hiring the Right Team Leader

Hiring the Right Team Members

Establishing Clear Team Vision and Values

Aligning Team Goals with Company Goals

Having a Solid Team Agreement in Place

Using a Communication Strategy

Agreeing on a Process for Team Workflow

Using an Onboarding Strategy for New Team Members

Actively Managing Executive Perceptions

### **Chapter 23: Ten Great Slack Tips**

Respond Promptly to New Users' Requests, Questions, and Feedback

Regularly View Slack Analytics

Tread Lightly with New Hires

Establish Slack as the Default Medium for Internal Communication

Emphasize Slack's Carrots More than Its Sticks

Keep an Eye Out for New Slack Apps

Tell Overly Exuberant Slack Members to Tone It Down

Publicize Your Status and Availability

Try Before You Buy

Know When to Turn Slack Off

### **Index**

**About the Authors**

**Advertisement Page**

**Connect with Dummies**

**End User License Agreement**

## **List of Tables**

### **Chapter 1**

TABLE 1-1 Color-Coding Your File Folders

### **Chapter 5**

TABLE 5-1 Reserved Slack Words as of April 1, 2020 TABLE 5-2 Slack Channel Icons and Descriptions

### **Chapter 6**

TABLE 6-1 Referencing Channel Names in DMs

TABLE 6-2 Formatting Slack DMs via the WYSIWYG Editor

TABLE 6-3 Formatting Slack DMs via Keyboard Shortcuts

### **Chapter 7**

TABLE 7-1 @-Symbol Notification Tricks

### **Chapter 8**

TABLE 8-1 Zoom Webinar Add-On Pricing Information TABLE 8-2 Zoom Phone Plans

### **Chapter 10**

TABLE 10-1 Zoom In-Meeting Menu Icons

TABLE 10-2 Zoom's Waiting Room Options for Meeting Hosts

TABLE 10-3 Meeting Participant Actions

### **Chapter 11**

TABLE 11-1 Meetings & Chat Contact Actions

TABLE 11-2 Meetings & Chat Status Icons

TABLE 11-3 Rich-Text Message Formatting Options in Meetings & Chat

TABLE 11-4 Zoom Message-Specific Actions

### **Chapter 17**

TABLE 17-1 Control-Based versus Trust-Based Leadership

### **Chapter 18**

TABLE 18-1 The DISC Assessment Tool

### **Chapter 19**

TABLE 19-1 Reach-Out Recommendations

# **List of Illustrations**

### **Chapter 4**

- FIGURE 4-1: Slackbot upgrade confirmation message.
- FIGURE 4-2: Slack workspace email invitation.
- FIGURE 4-3: The Start with a Workspace page.
- FIGURE 4-4: The email confirmation message that appears in your browser.
- FIGURE 4-5: Slackbot introductory message with tips.
- FIGURE 4-6: A high-level diagram of the UI of a Slack workspace.
- FIGURE 4-7: A sample Slack workspace with People View selected in the sidebar.
- FIGURE 4-8: Deactivated accounts in the People view.
- FIGURE 4-9: Slack guest account options.
- FIGURE 4-10: A Slack profile.

### **Chapter 5**

- FIGURE 5-1: The basic Slack workspace communication structure.
- FIGURE 5-2: A workplace with channels.
- FIGURE 5-3: The Slack prompt for creating a new channel.
- FIGURE 5-4: The Slack prompt for adding members to a new channel.
- FIGURE 5-5: Channel icons and containers.
- FIGURE 5-6: Setting default Slack channels for workspace members.
- FIGURE 5-7: Viewing existing channels in a Slack workspace.
- FIGURE 5-8: Browsing a filtered list of public Slack channels to which you don'...
- FIGURE 5-9: A simple Slack channel message with a response.

### **Chapter 6**

- FIGURE 6-1: Composing a simple DM to send to a colleague.
- FIGURE 6-2: Selecting recipients for a group DM.
- FIGURE 6-3: A group DM.
- FIGURE 6-4: An example of a DM sent to yourself.

FIGURE 6-5: Slack Drafts view.

FIGURE 6-6: A DM referencing a public channel.

FIGURE 6-7: Slack's People view.

FIGURE 6-8: Slack saved a DM.

FIGURE 6-9: Viewing pinned DMs in a conversation.

FIGURE 6-10: Sample post options.

FIGURE 6-11: A sample rich-text post in Slack.

FIGURE 6-12: A sample code snippet in Slack.

FIGURE 6-13: Slack's Files view.

FIGURE 6-14: A Slack message forbidding a user from sharing a private DM.

### **Chapter 7**

FIGURE 7-1: A Slack workspace with badges and unread activity.

FIGURE 7-2: A Slack badge indicator from another workspace.

FIGURE 7-3: The Slack workspace notification panel.

FIGURE 7-4: An example of muted Slack channels.

FIGURE 7-5: An example of customized channel notifications.

FIGURE 7-6: A composite view of channel notifications.

FIGURE 7-7: A Slack workspace keyword alert setting for quarterly meeting.

FIGURE 7-8: Slack unread DMs.

FIGURE 7-9: A simple Slack reminder notification.

FIGURE 7-10: A Slack notification of new activity in a thread.

FIGURE 7-11: Slack default statuses.

FIGURE 7-12: Slack status with a red stop-sign emoji.

FIGURE 7-13: The Slack prompt when returning from away status.

FIGURE 7-14: The Slack DM options showing the member DND icon.

FIGURE 7-15: Overriding the DND status to send an urgent message.

FIGURE 7-16: A Slack email to an inactive member summarizing missed activity.

FIGURE 7-17: Slack Mentions & Reactions.

FIGURE 7-18: The Slack full-screen view of Mentions & Reactions.

### **Chapter 9**

FIGURE 9-1: The Zoom browser message.

FIGURE 9-2: A Zoom email requesting account authentication.

FIGURE 9-3: Completing your Zoom account.

FIGURE 9-4: The Zoom page with a personal meeting URL.

FIGURE 9-5: A Zoom email confirming a new account.

FIGURE 9-6: A Zoom message confirming an upgrade from the Basic plan to the Pro...

FIGURE 9-7: The Zoom account dashboard.

FIGURE 9-8: The Zoom Download Center.

FIGURE 9-9: Logging in to the Zoom desktop client.

FIGURE 9-10: The Zoom Meetings & Chat user interface.

FIGURE 9-11: The Zoom prompt to add new users.

### **Chapter 10**

FIGURE 10-1: A Zoom Personal Meeting ID.

FIGURE 10-2: The Zoom user interface during active meetings.

FIGURE 10-3: An automatically generated Gmail message with key meeting informat...

FIGURE 10-4: Scheduling a future Zoom meeting.

FIGURE 10-5: Viewing a scheduled Zoom meeting.

FIGURE 10-6: A saved poll for a future Zoom meeting.

FIGURE 10-7: A Zoom meeting registration form.

FIGURE 10-8: Viewing meeting registrants.

FIGURE 10-9: Attendees' view of the meeting while they're in the Zoom waiting r...

FIGURE 10-10: Participant notification in the Zoom Meetings desktop client.

FIGURE 10-11: A Zoom video premeeting entry prompt.

FIGURE 10-12: Selecting a custom virtual background.

FIGURE 10-13: A meeting with the Participants panel displayed.

FIGURE 10-14: The Zoom initial breakout room host window.

FIGURE 10-15: An invitation for a meeting participant to join a breakout room.

FIGURE 10-16: The Zoom window with breakout rooms activated.

### **Chapter 11**

FIGURE 11-1: Meetings & Chat contact-specific actions.

FIGURE 11-2: Meetings & Chat contacts with their current status icons.

FIGURE 11-3: The Chat button under a contact's profile picture.

FIGURE 11-4: A simple Zoom message to an individual.

FIGURE 11-5: The Meetings & Chat prompt for leaving a group chat that you initi...

FIGURE 11-6: A simple group-chat message.

FIGURE 11-7: An example of a Meetings & Chat thread.

FIGURE 11-8: A Zoom message with bullet points.

FIGURE 11-9: The Zoom emoji and animated-GIF picker.

FIGURE 11-10: An example of a file shared with a Zoom user via chat.

FIGURE 11-11: Taking a screenshot in Zoom.

FIGURE 11-12: Zoom message-specific actions.

### **Chapter 12**

FIGURE 12-1: Microsoft Teams running in a web browser.

FIGURE 12-2: Your profile drop-down menu has options to install the desktop and...

FIGURE 12-3: A sign-in dialog box appears when Teams first installs.

FIGURE 12-4: A dialog box lets you know Teams will now be connected to Office.

FIGURE 12-5: The Teams client running on your local computer.

FIGURE 12-6: The Activity feed in Teams.

FIGURE 12-7: The Calendar in Teams.

FIGURE 12-8: The Calls area of Teams.

FIGURE 12-9: The Files area of Teams.

FIGURE 12-10: Using Teams on multiple devices throughout the day.

### **Chapter 13**

FIGURE 13-1: Clicking the link to join or create a new team. FIGURE 13-2: Click the Create Team button to start creating a new team.

FIGURE 13-3: Choosing to build a team from scratch.

FIGURE 13-4: Choosing what type of team to create.

FIGURE 13-5: Providing a team name and description when creating a new team.

FIGURE 13-6: Viewing your newly created team.

FIGURE 13-7: The dialog box to invite people to your team during the creation p...

FIGURE 13-8: Adding members to a team already created.

FIGURE 13-9: The management screen for a team with the Members tab open.

FIGURE 13-10: The Settings screen is where you can control team settings.

FIGURE 13-11: The profile drop-down menu.

FIGURE 13-12: The settings menu for a Teams user.

### **Chapter 14**

FIGURE 14-1: Sending a new message to the General channel.

FIGURE 14-2: Clicking the General channel that was automatically created when t...

FIGURE 14-3: Choosing Add Channel from the drop-down menu for a team.

FIGURE 14-4: Filling in the dialog box to create a new channel.

FIGURE 14-5: A new channel in a team.

FIGURE 14-6: The More Options menu for a team's channel.

FIGURE 14-7: Setting channel notifications.

FIGURE 14-8: Managing the moderators and permissions for a channel.

FIGURE 14-9: Obtaining the dedicated email address to send email directly to th...

FIGURE 14-10: Viewing an email sent to the channel.

FIGURE 14-11: Viewing some of the connectors that are available for a channel.

FIGURE 14-12: The Chat feature of Teams.

FIGURE 14-13: Starting a new chat in Teams.

FIGURE 14-14: Adding additional people to a chat.

FIGURE 14-15: Adding a title to a chat.

FIGURE 14-16: Pinning a chat to the top of the list for quick access.

FIGURE 14-17: Additional chat options.

FIGURE 14-18: Adding an emoji to your message.

FIGURE 14-19: Adding a sticker to your message.

FIGURE 14-20: Attaching a file to a message to send to a channel.

FIGURE 14-21: Reacting to a message with a thumbs-up.

### **Chapter 15**

FIGURE 15-1: Viewing your Outlook calendar in Teams.

FIGURE 15-2: Joining a meeting in Teams.

FIGURE 15-3: Scheduling a new meeting in Teams.

FIGURE 15-4: A meeting on your calendar in Teams.

FIGURE 15-5: A meeting that's shared with a Teams channel.

FIGURE 15-6: Viewing a scheduled Teams meeting in Outlook.

FIGURE 15-7: Joining a Teams meeting from an Outlook meeting reminder.

FIGURE 15-8: Joining a Teams meeting by opening an Outlook meeting in your cale...

FIGURE 15-9: You can see up to nine people at the same time in a Teams meeting.

FIGURE 15-10: Starting a video from a chat.

FIGURE 15-11: Calling another person with a video call.

FIGURE 15-12: Use these icons to customize your meeting screen.

### **Chapter 18**

FIGURE 18-1: The feedback loop.

- FIGURE 18-2: The virtual team communication method matrix.
- FIGURE 18-3: Communication channels.

### **Chapter 21**

FIGURE 21-1: Standing chest stretch.

FIGURE 21-2: Standing abdominal stretch.

FIGURE 21-3: Standing side reach.

FIGURE 21-4: Standing hamstring and calf stretch.

FIGURE 21-5: Standing hip flexor stretch — lunging forward with your pelvis tuc...

FIGURE 21-6: Shoulder circles and neck stretch.

FIGURE 21-7: Chest stretch with hands behind head.

FIGURE 21-8: The spinal rotation that stretches your back, hips, and neck.

FIGURE 21-9: The seated forward bend.

FIGURE 21-10: The sitting wrist and forearm stretch.

FIGURE 21-11: Performing the seated ankle circles in a chair.

# **Introduction**

<span id="page-18-0"></span>In today's modern global economy, working from home is no longer a novelty. Organizations around the world are embracing the advantages of letting employees work outside the office, and the results are eye-opening: Managers save money and resources and have access to talent outside their zip codes, while employees enjoy greater job opportunities, productivity, independence, and satisfaction. Remote work really can be sustainable for professionals who want flexibility.

Whether you're new to having a home office or you've been working outside an office for years, Working From Home For Dummies can help you prepare for working virtually — and thriving.

# <span id="page-18-1"></span>**About This Book**

Working From Home For Dummies helps you acquire and cultivate some of the most important attributes needed for remote work. Here, you get pointers on setting up a home workspace; strengthening important skills like managing your time, establishing routines, and setting boundaries; and using your manners in virtual team meetings. You find help with three popular work-at-home technology programs: Slack, Zoom, and Microsoft Teams. You also get tips for managing a virtual team and balancing your time between your work and your personal life, even when both take place at home.

In this book, sidebars (shaded boxes of text) provide an in-depth look at particular topics. You may find them interesting and illuminating, but they aren't crucial to

understanding the rest of this book. Feel free to read them or skip them.

You can also pass over the text marked with the [Technical Stuff icon \(see the later section, "Icons Used in](#page-20-0) This Book"). The text accompanied by this icon gives some technical, informative details about working from home, but you can still get the most important information you need without reading it.

Whenever we quote prices in this book, they're listed in U.S. dollars. When in doubt about a price, check the company's website for the latest information.

One last note: Within this book, you may note that some web addresses break across two lines of text. If you're reading this book in print and you want to visit one of these web pages, simply key in the web address exactly as it's noted in the text, pretending as though the line break doesn't exist. If you're reading this as an e-book, you've got it easy — just click the web address to be taken directly to the web page.

# <span id="page-19-0"></span>**Foolish Assumptions**

You may have picked up this book for one or more of the following reasons:

- You're new to working from home, and you need guidance on setting up a workspace, developing skills for success, and figuring out new technology.
- You've been working at home for months or years, but you still want some new tips to boost your productivity, computer skills, and work–life balance.
- You're managing employees who work from home, and you need help transitioning from an old-school setup to a virtual team.

# <span id="page-20-0"></span>**Icons Used in This Book**

Handy icons appear in this book's margins. Here's what they mean.

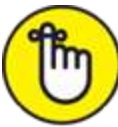

REMEMBER When you see text highlighted by this icon, stash it in your brain, whether you're new to working from home or a pro.

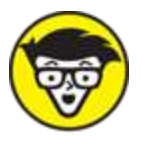

TECHNICAL The text marked with this icon may not be crucial to your success in working from home, but you may still find it enlightening.

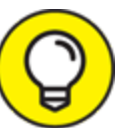

 This icon denotes a piece of advice that may make working from home easier.

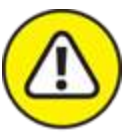

WARNING Pay attention to this icon. The guidance can prevent work-at-home headaches.

# <span id="page-20-1"></span>**Beyond the Book**

In addition to the material in the print or digital book you're reading right now, Working From Home For Dummies comes with other great content available online. To get the Cheat Sheet, simply go to [www.dummies.com](http://www.dummies.com/#_blank) and type **Working From Home For Dummies Cheat Sheet** in the Search box.

# <span id="page-21-0"></span>**Where to Go from Here**

You may not need to read every chapter of this book to build your confidence as you start (or continue) working from home, so feel free to jump around. If you're looking for a particular topic — such as how to work with different technology platforms or how to manage employees virtually — check out the table of contents or the index to guide you in the right direction. But if you're a work-at-home newbie, start with [Part 1,](#page-22-0) which details how to set up your workspace, the most important skills and behaviors you need for remote work, and useful virtual team meeting etiquette. Good luck, and welcome to the world of working from home!

# **Part 1**

# <span id="page-22-0"></span>**Getting Started with Working From Home**

# **IN THIS PART …**

Set up your workspace in the right spot and with the right gear.

Develop skills and behaviors to ensure success, such as establishing goals and priorities, managing your time effectively, and boosting your productivity and motivation.

Follow virtual meeting etiquette, from checking your background to minimizing noise and more.

# <span id="page-24-0"></span>**Chapter 1 Setting Up Your Workspace**

### **IN THIS CHAPTER**

**Finding the perfect place for your home office**

**Equipping your home office**

**Imposing order on the chaos of working from home**

**Personalizing your workspace**

Working from home brings both benefits and challenges. Initially, it may seem like the ability to work from home is the most important option for any job you're considering. Given that you can save hours of time not commuting, walk your dog whenever you want, and stay in sweatpants all day if you feel like it, working from home can feel like a dream come true.

However, many professionals quickly find that working from home is frustrating, distracting, and uncomfortable if they don't have a designated workspace and proper setup that allows them to be productive, available, and efficient in their home environment.

The bottom line is that productive work can happen in a variety of home workspaces. You don't need to build an addition to your house for the perfect executive-level home office suite. Instead, some tried-and-true best practices can yield a functional and comfortable

workspace. **Hint:** It's not your bed or the living room sofa.

This chapter walks you through all the factors to consider when setting up your home office, including picking the best location for your office, ensuring you have all the right equipment, and keeping your workspace organized, ergonomically friendly, and pleasant.

# <span id="page-25-0"></span>**Choosing the Right Spot in Your Home**

The first order of business when working from home is setting up a workspace that's as functional and comfortable as possible, even if you have limited space. If you work from home, whether you're an entrepreneur, a freelancer, or a remote team member, you need to have a dedicated space to get work done.

Home offices are as individual and varied as the people who work in them. They come in all sizes, shapes, colors, degrees of privacy, and ability to control noise and interruptions. What works for some can be completely nonfunctional for others.

If you're fortunate enough to have a dedicated office space in your home, good for you! But if your home office is in your basement without natural light and with terrible Wi-Fi reception, you may need to rethink where to work each day. In the following sections, I walk you through the top factors to consider when choosing the perfect spot for your home office.

### **Picking the best room**

When you're finding a place for your home office, you'll want to consider factors such as location, lighting, the amount of space, and the level of privacy.

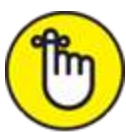

 A separate room in your home is not required to get work done. So, as you read through the following sections, consider all your options to find the spot in your home that meets your needs, whether that's a spare bedroom or a corner of your living room.

When you're choosing a place for your home office, consider the following factors:

**Location:** Consider the type of work you do and the equipment you need. If you're a graphic designer, you may require a design table, along with a desk for your computer. If you're a consultant, you'll most likely need space for filing cabinets, shelves for books, and possibly a seating area to meet with clients.

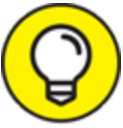

 Try to find a space in your home that provides TIP some quiet and privacy (for example, when you're having an important meeting). Ideally, your home office will have a door so you can block out distractions and noise, have phone and video calls, and effectively separate your work space from your home space. If you don't have a separate room to dedicate to your home office, try to find a place that's removed enough from the main living space that you can get some quiet when you need it (maybe by asking your housemates to go in another room for short periods of time).

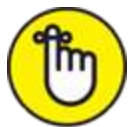

REMEMBER Whether you have a door or not, choosing a dedicated location to get work done will set a boundary for housemates, letting them know that when you're there, you're working and you may not be available.

**Eight:** There are many reasons to consider lighting in the early stages of your workspace planning. Having enough light is necessary to reduce eye strain, headaches, drowsiness, fatigue, and depression. Whenever possible, try to get light from natural light sources (sunlight streaming through a window) as opposed to artificial ones (a lamp). The benefits of natural light include alertness and an overall sense of well-being. And where there's natural light, there is likely to be a view of the outdoors. Turning away from your computer every few minutes and looking outside can create a moment of mindfulness and peace. This simple strategy can affect your overall productivity and motivation. It doesn't take much natural light to fill a small space and elevate your mood.

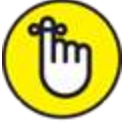

 Even if your workspace gets plenty of natural light during the day, you'll need to add a light source to have enough light for winter months and evenings. Be sure to keep supplemental lighting indirect, and avoid working under the direct glare of overhead lights. Use lampshades to soften and diffuse the light.

 Floor lamps can provide a lot of light but also take up coveted space in small areas and can make it feel cramped. Consider hanging pendant lights to keep the light source off the ground and free up valuable space.

**Wi-Fi:** Having access to a strong, reliable Internet connection is essential for home-based workers. Before you settle on your workspace, make sure you can get online and stay online consistently throughout your workday.

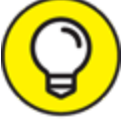

 Choosing a space that's close to your router TIP can help provide a stronger Wi-Fi connection.

**Electrical outlets:** You need power outlets near your workspace to plug in a computer, printer, lighting, phone charger, and potentially a router or a wireless booster. Consider whether you'll be doing a lot of video calls and test out a mock call in potential workspace areas of your house to see how it looks. A plain wall that isn't too distracting is a good backdrop, and proper lighting will make the video quality better, too.

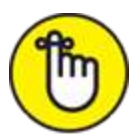

 Don't worry if your workspace isn't ideal. You don't need a soundproof home office. Ask yourself the following questions before randomly choosing your workspace. You don't want to set up shop in one area of the home only to have to move to another spot if it's not working for you.

- What is the regular work that you'll be doing and how much space do you need to spread out?
- Where is your router? If you can't set up your workspace near your router, can you get a booster if your router isn't close by?
- Will you need some type of room divider to separate your workspace from your personal space?
- Where is the natural light best in your home?
- Are there enough electrical outlets for all your gadgets and a surge protector?
- **Is the workspace quiet or can it be if necessary?**
- Is there enough room for necessary equipment like a computer, printer, storage, shelves, chair, desk, monitor, and/or paper shredder?
- Is the background acceptable for video calls and meetings with clients?

### **Creating an effective layout**

Your home office may need to fit into a small or unique space or even share space with another room in your house, like a living room, dining room, or bedroom. This can absolutely work for you! By getting creative with space, form, and function, you can create an optimal home office space that is effective and allows you to be productive during the workday.

### **Using the space you have**

When space is limited, you'll have to get creative when figuring out where your designated workspace will be. If you're using your living room or bedroom for this dual purpose, consider putting your desk behind your couch and adding a throw rug under the desk to create an area that's at least visually separate from the rest of the